LaTeX templates and to PDF instructions MS Word and LaTeX templates.

## **PDF Instructions for your Authors**

# **2020 13th International Workshop on Network on Chip Architectures (NoCArc)**

### **Before Creating a PDF**

- Add the copyright notice to the bottom of the first page of your source document. If necessary, contact **Maurizio Palesi** at **maurizio.palesi@dieei.unict.it** for the appropriate copyright notice.
- Proofread your source document thoroughly to confirm that it will require no revision.

### **Creating your PDF eXpress Account**

Log in to the **IEEE PDF eXpress**  $\text{TM}_{\text{site}}$ 

#### *First-time users should do the following:*

- 1. Select the New Users Click Here link.
- 2. Enter the following:
	- **51382X** for the Conference ID
	- your email address
	- a password
- 3. Continue to enter information as prompted.

An Online confirmation will be displayed and an email confirmation will be sent verifying your account setup.

*Previous users* of PDF eXpress need to follow the above steps, but should enter the same password that was used for previous conferences. Verify that your contact information is valid.

#### **Contacting PDF eXpress Support**

Access the **Publications Support Center** for IEEE PDF eXpress.

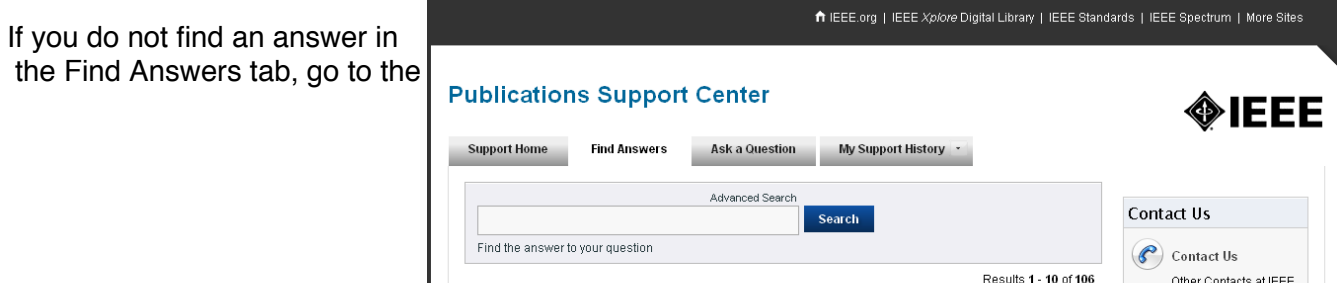

*Ask A Question* tab.

Your question will be forwarded to IEEE PDF Support and answered within 3 business days.